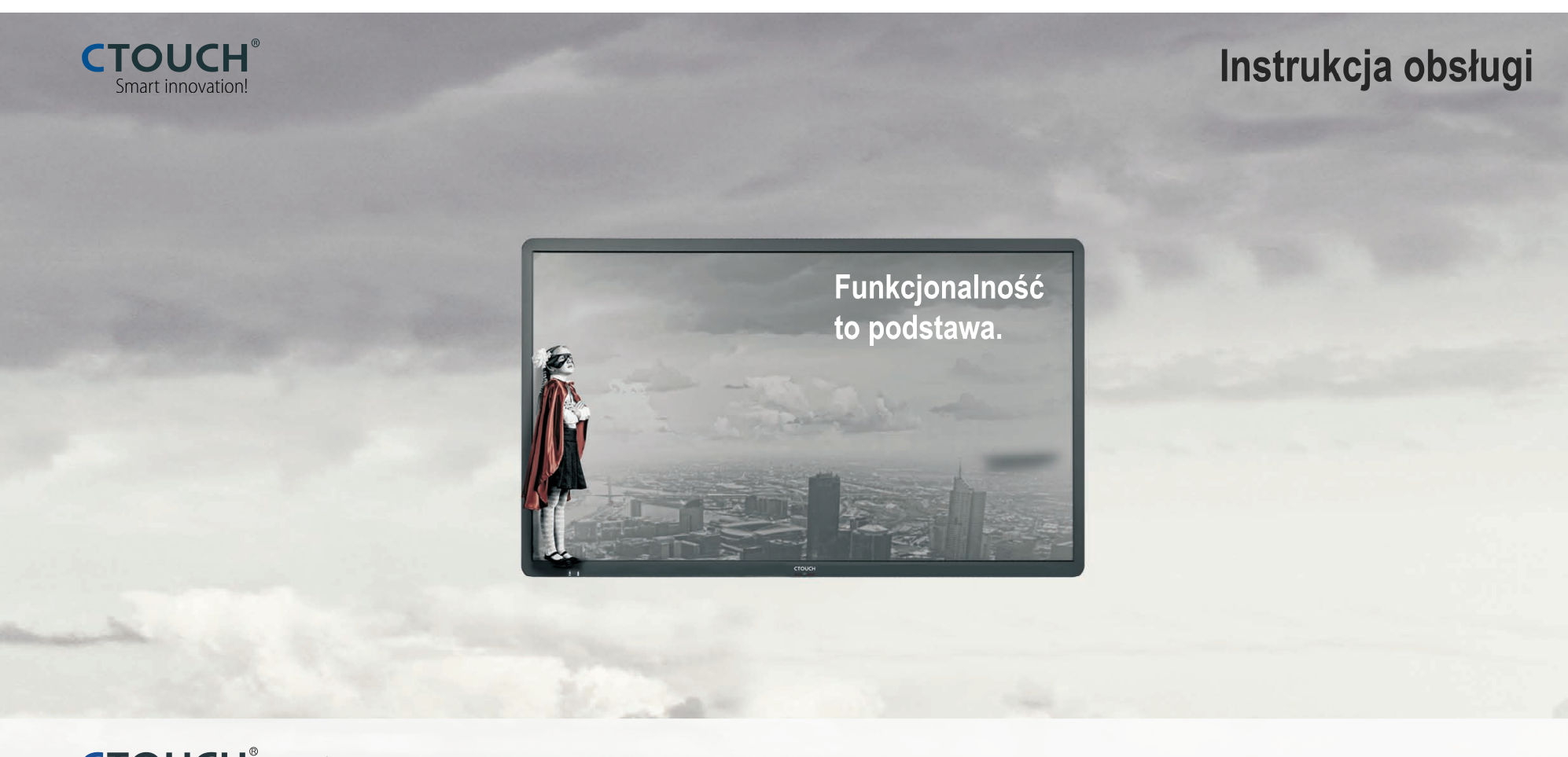

# **CTOUCH**<sup>®</sup>Laser<sup>(ai)+</sup>

### **OSTROŻNIE!**

- Zmiany lub modyfikacje, na które podmiot odpowiedzialny za zgodność tego urządzenia z odnośnymi normami i przepisami nie wyraził wyraźnej zgody, mogą spowodować odebranie użytkownikowi prawa do jego eksploatacji.
- Niniejsza instrukcja obsługi zawiera szczegółowe wskazówki na temat użytkowania opisanego w niej produktu. Prosimy o dokładne jej przeczytanie.
- Rysunki i inne ilustracje zawarte w tej instrukcji mają jedynie charakter poglądowy i przedstawione na nich elementy produktu mogąw rzeczywistości wyglądać inaczej.
- Producent zastrzega sobie prawo wprowadzania zmian w wyglądzie i danych technicznych produktu bez uprzedzenia.

# Spis treści

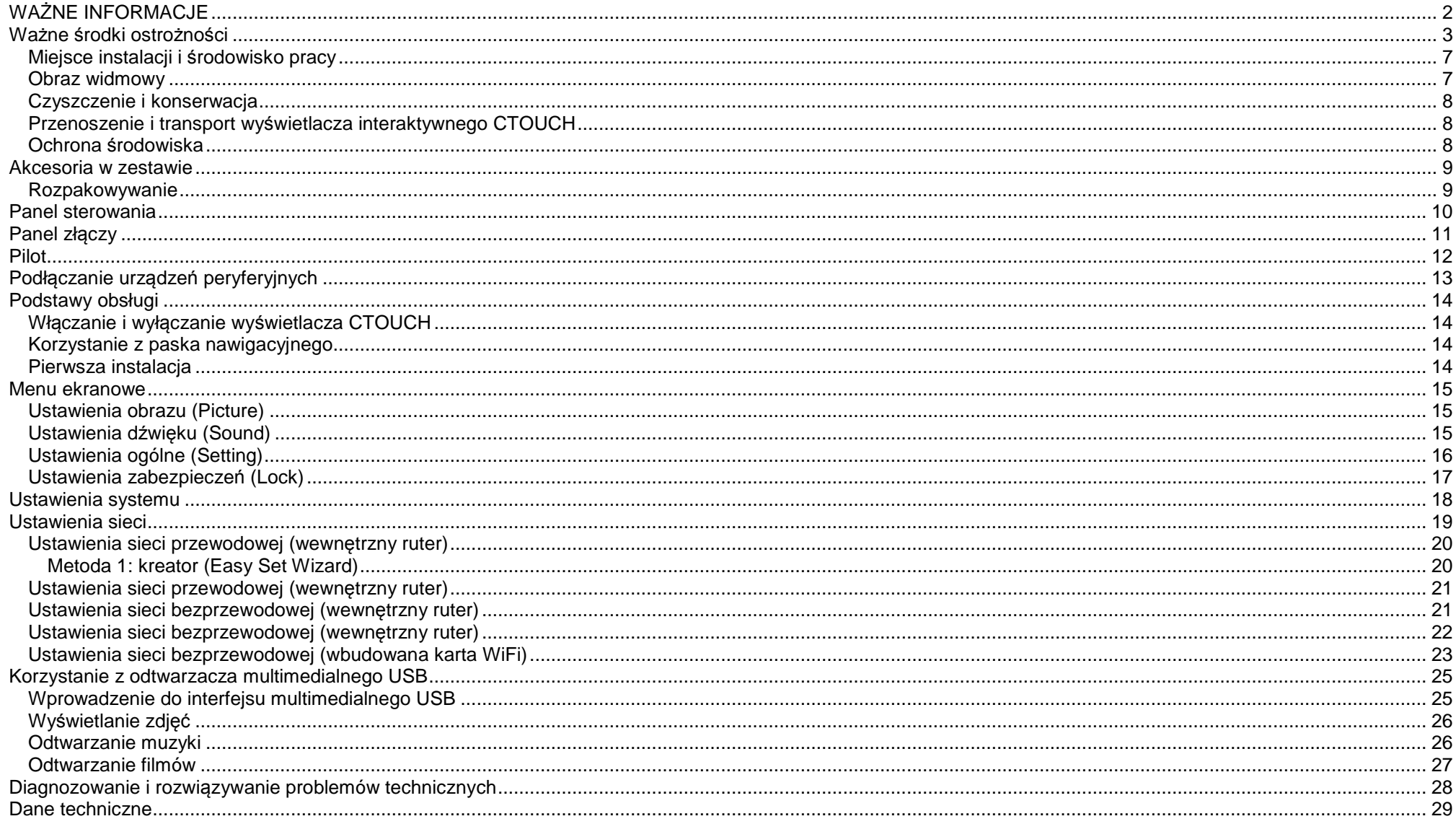

Uwaga: Niniejsza instrukcja w formacie PDF, umożliwiającym jej wygodne oglądanie w powiększeniu, jest dostępna pod adresem: www.ctouch.eu

# **WAŻNE INFORMACJE**

Urządzenie należy zainstalować w sposób stabilny. W przeciwnym razie będzie stwarzać zagrożenie, gdyż jego upadek może byćniebezpieczny. Wielu obrażeń, na które szczególnie narażone są dzieci, można uniknąć, przestrzegając kilku prostych zasad:

- Wolno używać wyłącznie statywów i mebli zalecanych przez producenta urządzenia.
- Urządzenie wolno ustawiać wyłącznie na meblu, który bezpiecznie utrzyma jego ciężar.
- Nie wolno ustawiać wyświetlacza interaktywnego CTOUCH na samym brzegu mebli.
- Nie wolno ustawiać wyświetlacza CTOUCH na wysokich meblach (np. szafkach ani regałach) bez solidnego przymocowania zarówno użytego mebla, jak i wyświetlacza np. do stabilnej podpory, np. do ściany. Między wyświetlaczem a meblem, na którym jest ustawiony, nie wolno umieszczać serwet, obrusów itp. Nie wolno pozwalać dzieciom wspinać się na mebel, na którym stoi wyświetlacz, np. w celu dosięgnięcia wyświetlacza lub jego przycisków.
- CTOUCH nie ponosi odpowiedzialności za zagwarantowanie obsługi Aplikacji przez system operacyjnym Android. Nie wolno włączać urządzenia bezpośrednio po jego przeniesieniu z otoczenia o niskiej temperaturze do otoczenia o temperaturze wyższej, gdyż może to spowodować skroplenie się pary wodnej na jego elementach wewnętrznych i spowodować pożar, porażenie prądem lub inne zagrożenia. Aby tego uniknąć, zalecamy niewłączanie urządzenia przez 24 godziny po jego umieszczeniu w miejscu docelowej instalacji.

**Ostrzeżenie:** 

Aby uniknąć pożaru, w żadnym wypadku nie wolno zbliżać do wyświetlacza świec ani innych źródeł otwartego ognia.

### **Ważne środki ostrożności**

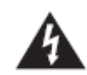

### **OSTROŻNIE! RYZYKO**

 **PORAŻENIA PRĄDEM NIE OTWIERAĆ**

Ten symbol oznacza, że wewnątrz wyświetlacza interaktywnego CTOUCH występuje niebezpieczne napięcie, stwarzające ryzyko porażenia prądem. Ta etykieta znajduje się na tylnej obudowie wyświetlacza interaktywnego CTOUCH.

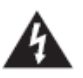

Ten symbol oznacza, że w instrukcji obsługi wyświetlacza interaktywnego CTOUCH znajdują się istotne wskazówki dotyczące działania i konserwacji oznaczonego nim elementu.

Elektryczność może powodować obrażenia ciała i szkody materialne. W toku materialne. W toku świetlacza projektowania i żono interaktywnego CTOUCH wszelkich starań, aby był on produktem bezpiecznym w eksploatacji. NIEPRAWIDŁOWE KORZYSTANIE Z NIEGO GROZI JEDNAK PORAŻENIEM

PRĄDEM I POŻAREM. Aby nie dopuścić do sytuacji niebezpiecznej, przy instalacji, obsłudze i pielęgnacji urządzenia należy koniecznie przestrzega ć poniższych wskazówek i zaleceń. Dla własnego bezpieczeństwa, a także w celu zapewnienia jak najdłuższego bezawaryjnego działania wyświetlacza, przed rozpocz ęciem korzystania z niego należy zapoznać się z poniższymi zaleceniami.

- 1. **Przeczytaj tę instrukcję!** Przed rozpoczęciem korzystania z produktu należy koniecznie przeczytać i zrozumieć całą **niniejsz ą instrukcję.**
- 2. **Zachowaj tę instrukcję!** Niniejsza instrukcja zawiera ważne informacje na temat bezpieczeństwa eksploatacji i sposobu obsługi urządzenia. Należy bezpiecznie zachować ją do wglądu w przyszłości.
- 3. **Przestrzegaj ostrzeżeń!** Należy śle przestrzega ć wszystkich **ściśle**  znajdujących się na produkcie oraz w tej instrukcji ostrzeżeń.
- 4. **Wykonuj wszystkie polecenia**  ży skrupulatnie **instrukcji!** – Nale wykonywać wszystkie opisano w opisano w instrukcji czynności.
- 5. **Akcesoria** Wolno używać wyłącznie dodatków i akcesoriów wskazanych wolno przez producenta. Nie podłączać do urządzenia elementów

niezalecanych przez producenta. akcesoriów Użycie niezalecanych akcesoriów może prowadzić do nieszczęśliwych wypadków.

- 6. **Źródło zasilania** – Opisany tu produkt może być podłączany wyłącznie do źródła zasilania o parametrach parametrach wyszczególnionych na jego etykiecie znamionowej. W przypadku braku pewności co do parametrów sieci zasilaj urządzenia należy zasięgnąć rady w miejscu instalacji autoryzowanego sprzedawcy lub dostawcy energii elektrycznej. Aby ochronić produkt przed uszkodzeniami wywołanymi burzą, bądź jeżeli ma on pozostać bez nadzoru lub nie będzie używany przez dłuższy czas, należy wyjąć wtyczkę przewodu zasilającego z gniazda i odłączyć kable sygnałowe.
- 7. **Chroń przewód zasilający** Tak poprowadź przewód zasilający, aby nie chodzono po nim, nie przycinano go ani nie przygniatano, zwłaszcza przy wtyczkach, gniazdkach ściennych i w miejscu, w którym jest on podłączony do urządzenia.

 **UWAGA**: W urządzeniach, w których wtyczka kabla zasilającego – czy to po stronie gniazdka ściennego, czy urządzenia – jest elementem elementem używanym do odłączania zasilania, musi ona być łatwo dostępna.

- 8. **Przeciążanie** Nie wolno przeciążać ściennych gniazdek zasilających, przedłużaczy, przejściówek ani innych urządzeń tego typu, gdyż grozi to pożarem i porażeniem prądem.
- 9. **Przedmioty obce wewnątrz urządzenia i kontakt z cieczami** – W żadnym wypadku nie wolno wkładać żadnych przedmiotów w otwory (np. szczeliny wentylacyjne) urządzenia. Wewnątrz urządzenia znajdują się elementy pod wysokim napięciem i przedmiot taki może spowodować porażenie prądem i/lub zwarcie. Z tego samego powodu nie wolno rozlewać na produkt wody ani żadnych innych płynów
- 10. **Serwisowanie** Wszelkie prace powierzać naprawcze należy personelowi wykwalifikowanemu serwisowemu. Urządzenie należy koniecznie oddać do serwisu, jeżeli zostało w jakikolwiek sposób uszkodzone, m.in. jeżeli uszkodzony został kabel zasilający lub jego wtyczka, na urządzenie wylano ciecz lub do jego wnętrza dostały się jakiekolwiek przedmioty, lub jeżeli miało ono kontakt z deszczem lub innymi formami wilgoci, nie działa prawidłowo lub zostało upuszczone.
- 11. **Uszkodzenia wymagające naprawy przez autoryzowany serwis** – W przypadku zajścia któregokolwiek z urzadzenie poniższych zdarzeń, gniazdka należy odłaczyć od zasilającego i przekazać urządzenie autoryzowanemu serwisowi w celu naprawy.
	- a. uszkodzenie kabla zasilającego lub jego wtyczki;
	- b. rozlanie się na produkt cieczy lub wnetrza przedostanie do jego dowolnych przedmiotów;
	- c. kontakt urządzenia wodą, np. z wodądeszczową;
	- d. nieprawidłowe działanie, tj. zachowywanie się urządzenia w inny sposób, niż opisany w instrukcji.

Nie wolno dotykać elementów sterujących i regulacyjnych, o których nie ma mowy w instrukcji obsługi. Nieprawidłowa regulacja ustawień nieopisanych w niniejszej instrukcji może spowodować uszkodzenia, których usunięcie nierzadko wymaga wielu kosztownych godzin pracy wykwalifikowanego technika.

- e. jeżeli urządzenie uległo upadkowi albo uszkodzona została obudowa;
- f. jeżeli urządzenie nie działa

prawidłowo lub zauważalnie zmieniło **Wszelkie** sposób działania. zauważalne anomalia w działaniu i wyglądzie produktu oznaczajądo konieczność oddania go autoryzowanego serwisu.

- 12. **Części zamienne** W razie potrzeby użycia części zamiennych należy zadbać o użycie przez dokonujący naprawy serwis podzespołów wskazanych przez producenta lub posiadających identyczne parametry i wydajność, co części oryginalne. Użycie niedozwolonych części grozi pożarem, porażeniem prądem i innymi niebezpieczeństwami.
- 13. **Kontrole bezpieczeństwa** Po zakończeniu prac naprawczych należy sprawdzenie zlecić serwisantowi bezpieczeństwa eksploatacji produktu i jego zdatność do przywrócenia do użytku.
- 14. **Instalacja na ścianie lub na suficie** – Instalację produktu na ścianie lub na suficie należy przeprowadzić w sposób podany przez producenta. Jest to niezbędny warunek bezpiecznej eksploatacji.

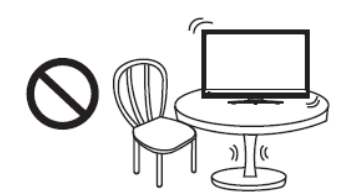

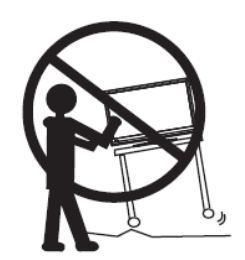

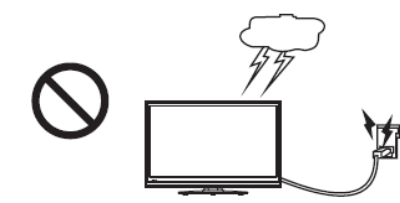

15. **Statyw** – Urządzenie wolno używać wyłącznie z wózkami, statywami i mocowaniami ściennymi wskazanymi przez producenta lub sprzedawanym wraz z urządzeniem. Nie umieszczać go na niestabilnych wózkach ani uchwytach ściennych, gdyż może to spowodować jego upadek, skutkując poważnymi obrażeniami ciała i uszkodzeniem produktu. Przy instalacji produktu należy koniecznie przestrzegać wskazówek producenta. Wolno używać wyłącznie uchwytów instalacyjnych zalecanych przez producenta.

16. **Ostrożność podczas przemieszczania** – Należy zachować szczególną ostrożność podczas przemieszczania wózka wraz ze stojącym na nim urządzeniem, aby uniknąć obrażeń na skutek jego przewrócenia. Nagłe zatrzymania, użycie nadmiernej siły i nierówne podłoże mogą spowodować upadek produktu z wózka.

W żadnym wypadku nie wolno przemieszczać wyświetlacza interaktywnego CTOUCH bez uprzedniego odłączenia go od gniazdka zasilającego.

17. **Wyładowania atmosferyczne** – Urządzenie należy odłączać na czas burz oraz na dłuższe okresy wyłączenia z eksploatacji.

Aby ochronić produkt przed uszkodzeniami wywołanymi burzą, bądź jeżeli ma on pozostać bez nadzoru lub nie będzie używany przez dłuższy czas, należy wyjąć wtyczkę kabla zasilającego z gniazdka i odłączyć antenę. Pozwoli to uniknąć jego uszkodzenia w wyniku wyładowań atmosferycznych i przepięć sieci zasilającej.

18. **Nie wolno używać tego urządzenia w pobliżu wody** – np. umywalki, wanny, zlewu kuchennego, urządzeń pralniczych, w mokrej piwnicy, przy basenie itp. Urządzenie należy chronić przed kapiącą wodą i jej rozbryzgami. Nie wolno ustawiać na nim żadnych przedmiotów wypełnionych cieczami, np. wazonów.

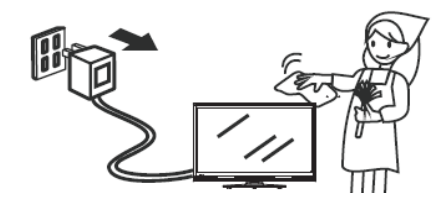

19. **Do czyszczenia używać wyłącznie suchej ściereczki** – Przed czyszczeniem odłączyć od gniazdka zasilającego. Nie wolno używać <sup>ś</sup>rodków czyszczących w płynie ani w aerozolu. Do czyszczenia urządzenia wolno używać wyłącznie miękkiej ściereczki.

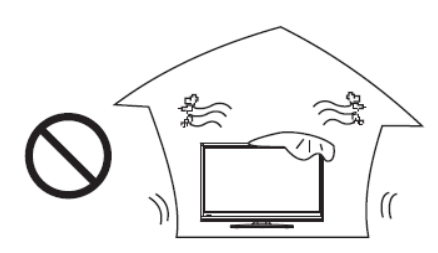

20. **Wentylacja** – Nie wolno zasłaniać <sup>ż</sup>adnych otworów wentylacyjnych. Wyświetlacz interaktywny CTOUCH należy zainstalować zgodnie z zaleceniami producenta. Otwory w obudowie służą do wentylacji wnętrza urządzenia. Nie wolno ich zasłaniać ani zatykać, ponieważ niewystarczająco wydajna wentylacja może powodować przegrzewanie się produktu i skrócić czas jego bezawaryjnej eksploatacji. Nie wolno umieszczać urządzenia na łóżku, kanapie, dywanie ani innej, podobnej powierzchni, ponieważ uniemożliwia ona jego prawidłową wentylację. Niniejszy produkt nie jest przeznaczony do instalacji w zabudowie. Nie należy umieszczać go w zamkniętej przestrzeni, np. na półce regału, bez spełnienia wszelkich zaleceń producenta dotyczących zapewnienia urządzeniu właściwej wentylacji.

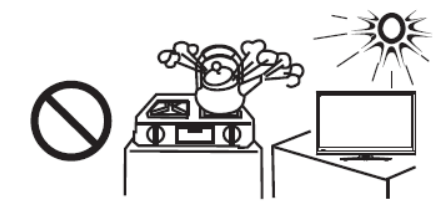

21. **Źródła ciepła** – Nie wolno umieszczać tego urządzenia w pobliżu jakichkolwiek źródeł ciepła, np. grzejników, nadmuchów gorącego powietrza, piecyków ani innego sprzętu wytwarzającego ciepło (np. wzmacniaczy).

22. **Ostrożnie z panelem wyświetlacza!** – Wyświetlacz opisanego tu urządzenia jest wykonany ze szkła. łatwo więc ulega uszkodzeniu w wyniku upuszczenia lub uderzenia o inne przedmioty. W przypadku stłuczenia wyświetlacza należy zachować ostrożność, aby uniknąć skaleczenia.

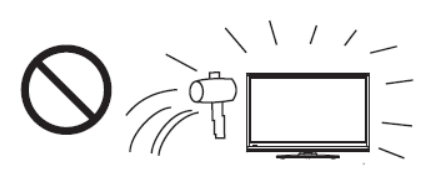

23. **Wadliwe piksele** – Panel LCD jest zaawansowanym technologicznie produktem, zapewniającym dużą dokładność obrazu. W niektórych produktach na ekranie można jednak zauważyć kilka nieaktywnych pikseli o stałym kolorze niebieskim, zielonym lub czerwonym. Nie stanowi do wady produktu i nie wpływa na jego działanie.

**OSTRZEŻENIE:** Ze względów bezpieczeństwa urządzenie klasy I wolno podłącza<sup>ć</sup>wyłącznie do gniazdek elektrycznych z bolcem uziemiającym.

#### *Miejsce instalacji i środowisko pracy*

#### **Nie wolno używać w pomieszczeniach bardzo zimnych ani bardzo gorących.**

- Podczas pracy w niskich temperaturach na obrazie mogą być widoczne smugi, a zmiany zawartości ekranu mogą byćwyraźnie opóźnione. Nie jest to usterka i objaw ten znika po przeniesieniu wyświetlacza do pomieszczenia o normalnej temperaturze. Nie wolno przechowywać urządzenia w miejscu o zbyt niskiej lub zbyt wysokiej temperaturze. Nie wolno też pozostawiać urządzenia w miejscu bezpośrednio nasłonecznionym lub znajdującym się w pobliżu urządzeń grzejnych lub o wysokiej wilgotności, ponieważ może to spowodować deformację jego obudowy i zakłócić jego działanie.
- **Warunki otoczenia:**

 Temperatura środowiska pracy: 5°C – 35°C Wilgotność <sup>ś</sup>rodowiska pracy: 20% - 80% (bez kondensacji) Temperatura przechowywania: -15°C – 45°C Wilgotność przechowywania: 10% – 80% Ciśnienie atmosferyczne: 86 kPa ~106 kPa

### *Obraz widmowy*

Długi czas wyświetlania tego samego obrazu może spowodować jego utrwalenie na ekranie.

 Będzie on nadal widoczny także po zmianie obrazu na inny. Tego rodzaju nieodwracalnemu uszkodzeniu wyświetlacza można zapobiec, przestrzegając poniższych wskazówek:

- A. Należy unikać zwiększania jasności i kontrastu do wartości maksymalnych.
- B. Nie wolno dopuszczać do długotrwałego wyświetlania tego samego, nieruchomego obrazu.
- C. Jeżeli wyświetlacz nie jest używany, należy go wyłączyć.

### **Ostrzeżenie na temat gier wideo, obrazu komputerowego, napisów i innych źródeł nieruchomego obrazu.**

• Nie wolno dopuszczać do długotrwałego wyświetlania nieruchomego obrazu, gdyż może to spowodować nieodwracalne utrwalenie go na matrycy. Ryzyko to zachodzi w szczególności przy wyświetlaniu logotypów, gier wideo, obrazu z komputera, teletekstu i obrazu o proporcjach 4:3.

### **OSTRZEŻENIA:**

- Trwały obraz widmowy spowodowany wyświetlaniem nieruchomego obrazu nie stanowi wady fabrycznej i nie jest objęty gwarancją.
- Ten produkt nie jest zaprojektowany do długotrwałego wyświetlania nieruchomego obrazu.
- Nie zaleca się instalowania wyświetlacza w położeniu pionowym (krótszymi bokami ekranu w poziomie), gdyżspowoduje to unieważnienie gwarancji.

#### *Czyszczenie i konserwacja*

#### **Do czyszczenia tego urządzenia wolno używać wyłącznie miękkiej, suchej ściereczki.**

 Do czyszczenia obudowy należy używać miękkiej, niepozostawiającej włókien ściereczki. W przypadku silnych zabrudzeń, ściereczkę tę można zwilżyć słabym roztworem detergentu, wyżymając ją dokładnie z jego nadmiaru przed użyciem. Następnie należy wysuszyć obudowę za pomocą czystej ściereczki.

- Do usuwania silnych zabrudzeń można użyć <sup>ś</sup>rodka do czyszczenia okularów.
- W żadnym wypadku nie wolno czyścić urządzenia alkoholem, rozcieńczalnikami do farb ani benzyną.

#### *Przenoszenie i transport wyświetlacza interaktywnego CTOUCH*

- Podczas przenoszenia wyświetlacza CTOUCH należy przytrzymywać go za ramę obudowy.
- Należy pamiętać, że jego rama jest bardzo cienka i chwytanie urządzenia bez zachowania wystarczającej nieostrożności może łatwo doprowadzić do jego uszkodzenia i zagrozić bezpieczeństwu osób w pobliżu.
- Podczas transportu nie wolno poddawać urządzenia wstrząsom, wibracji ani nadmiernej sile.

#### *Ochrona środowiska*

Nie wolno utylizować produktów elektrycznych razem z odpadami gospodarczymi. Zużyty produkt należy oddać do recyklingu w odpowiednim punkcie zbiórki. Więcej informacji na ten temat można uzyskać u sprzedawcy lub od lokalnych władz.

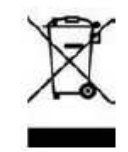

### **Akcesoria w zestawie**

### *Rozpakowywanie*

Opakowanie produktu zawiera następujące elementy:

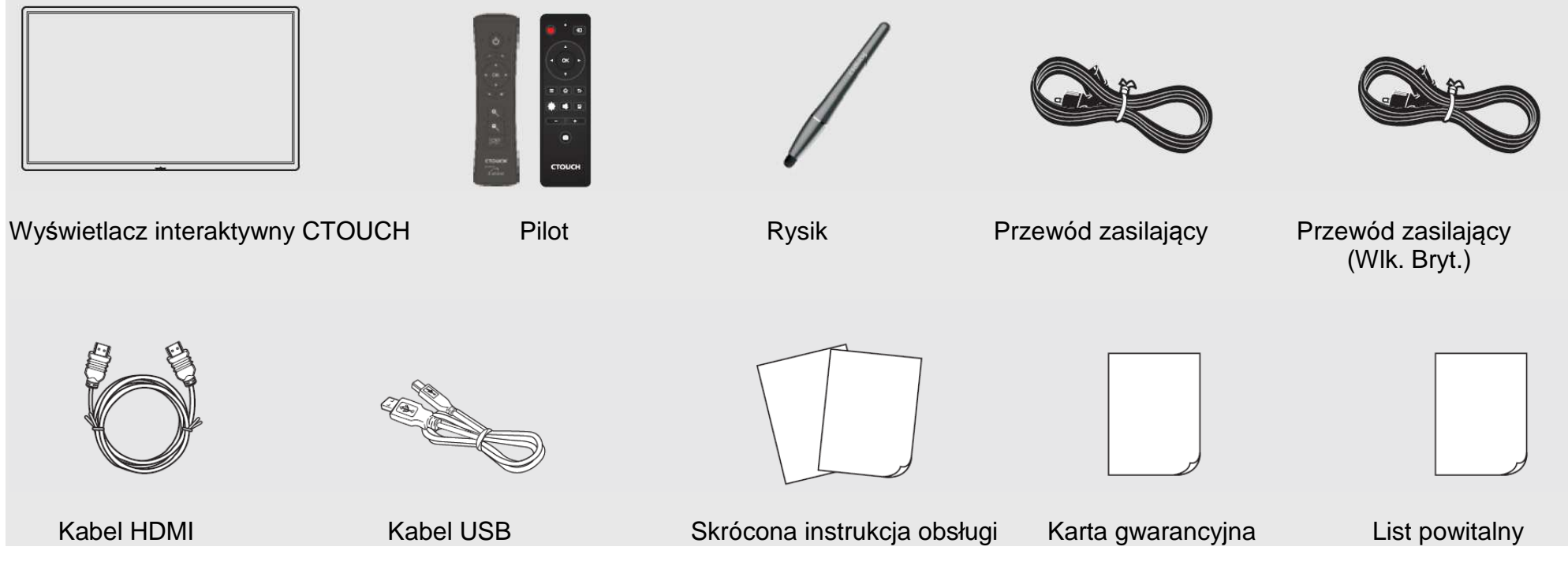

### **Uwagi:**

- 1. Wygląd elementów na powyższych rysunkach może nieznacznie różnić się od ich wyglądu w rzeczywistości.
- 2. Ta instrukcja dotyczy modeli o wyświetlaczach o przekątnej 55", 65", 70", 75" i 84". Mogą one nieznacznie różnić się od pierwszej serii wyświetlaczy CTOUCH.

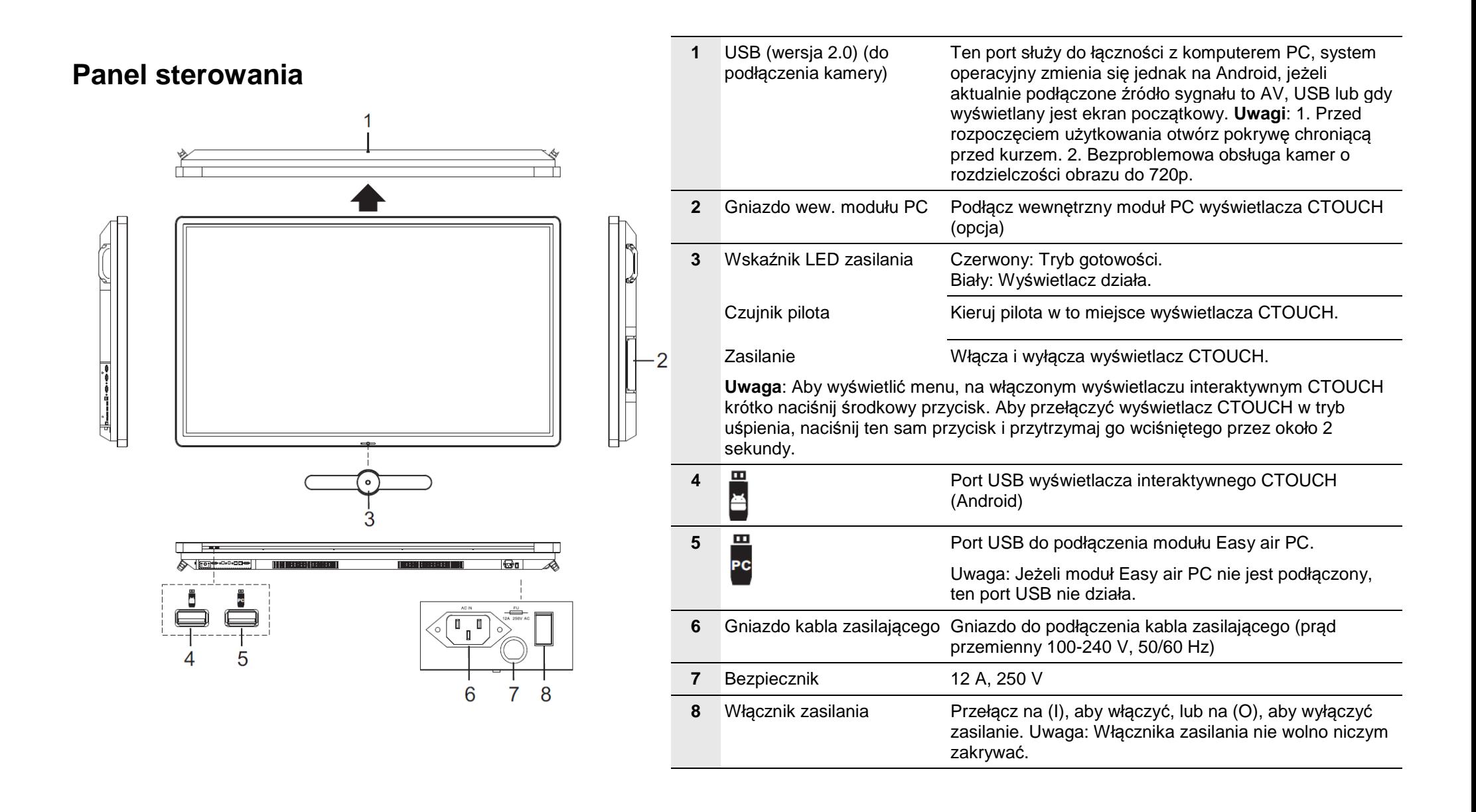

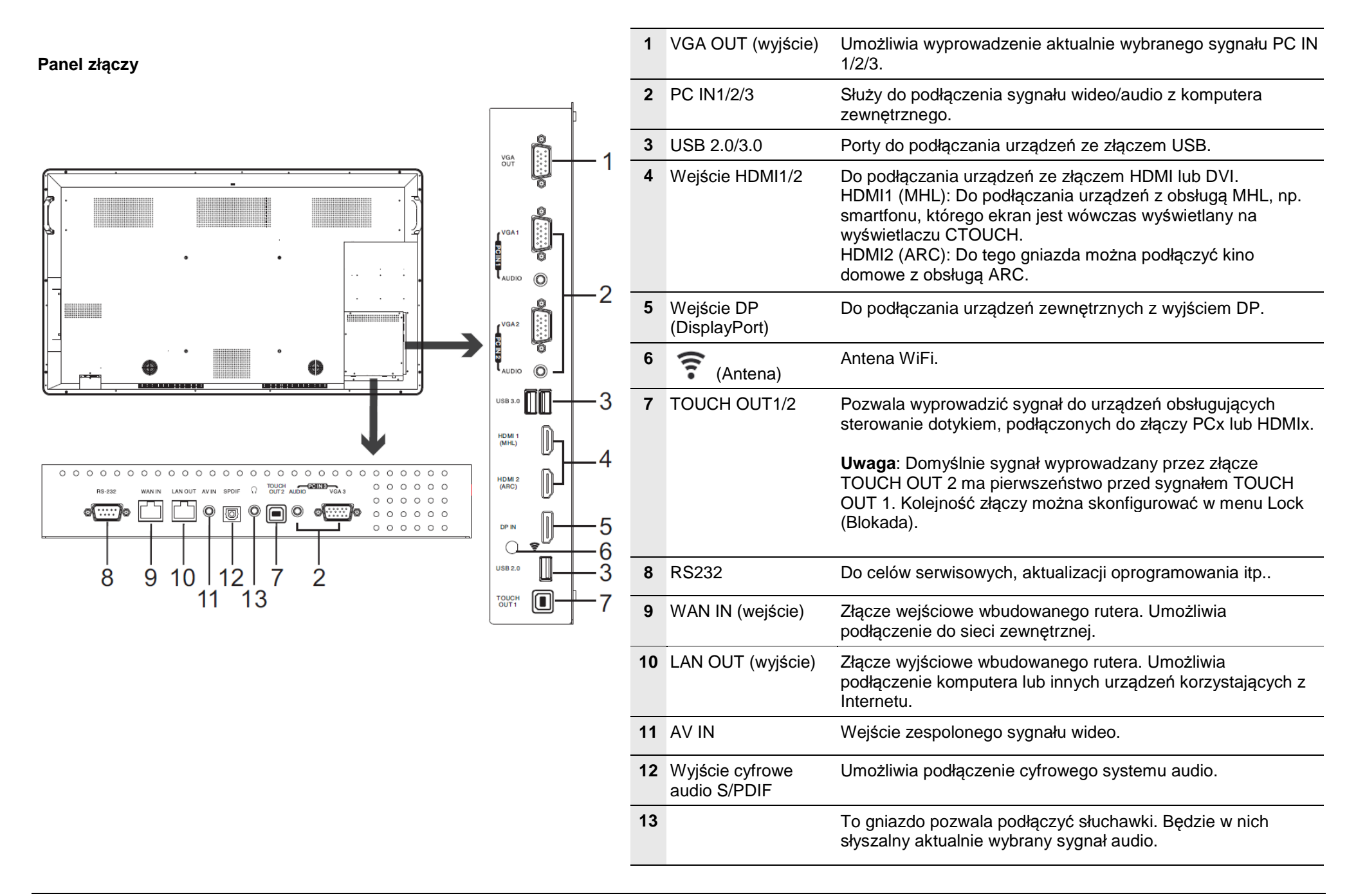

### **Pilot**

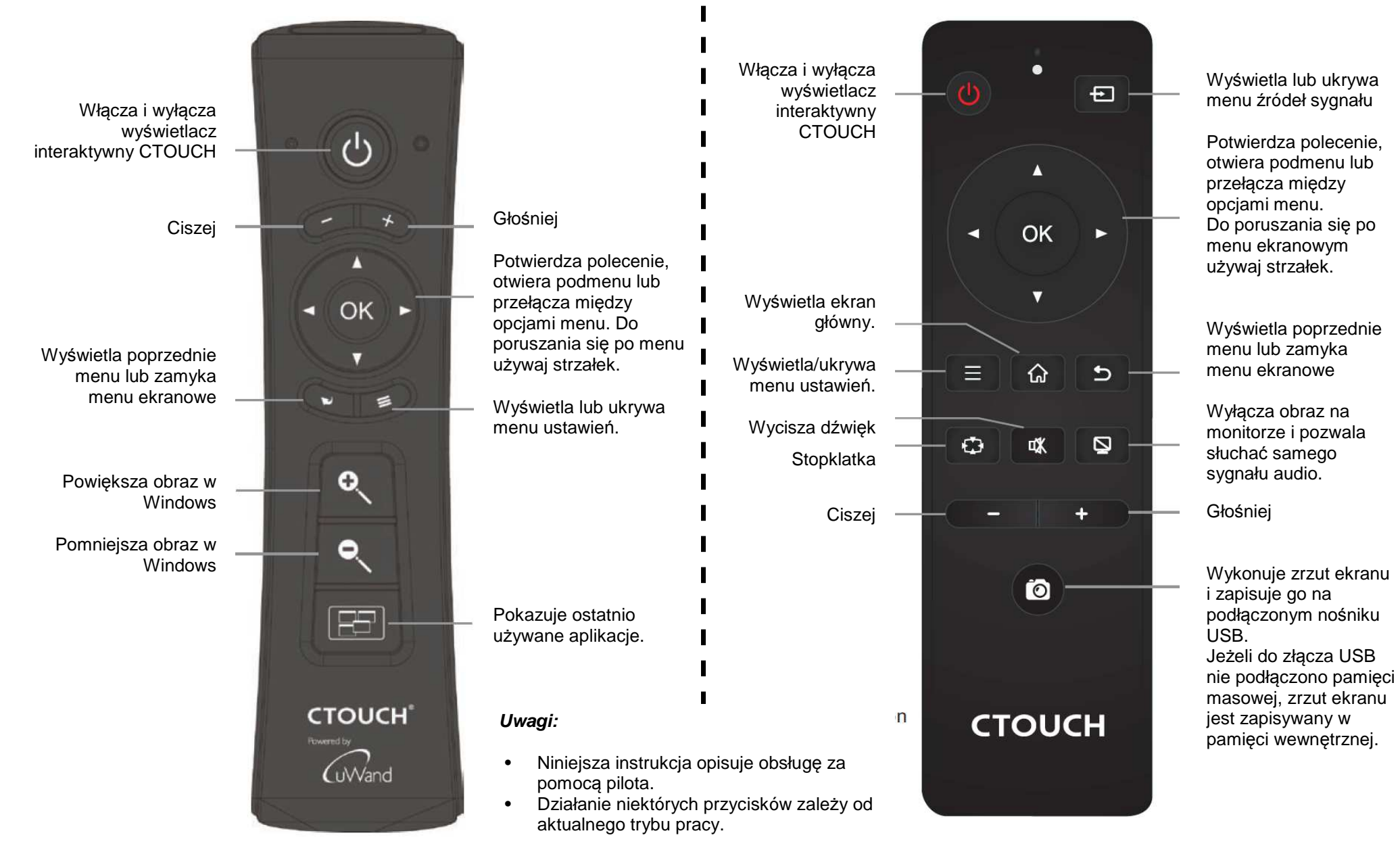

## **Podłączanie urządzeń peryferyjnych**

#### Środki ostrożności przed podłaczeniem

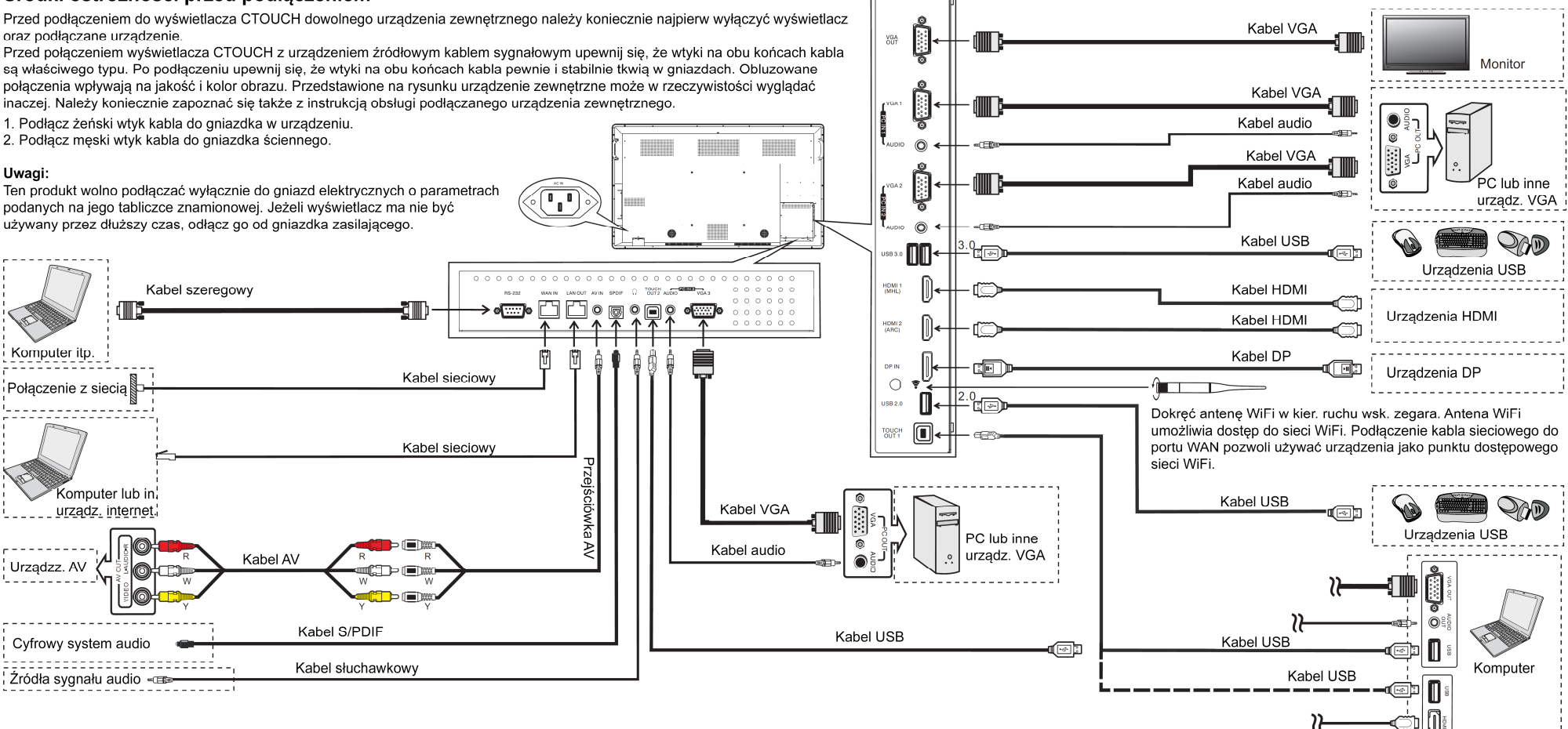

Przed podłączeniem słuchawek należy zmniejszyć głośność. **Zignorowanie tego zalecenia może skutkować uszkodzeniem słuchu!** 

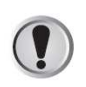

**Uwaga:** Wyświetlacz interaktywny CTOUCH jest wyposażony w kilka portów USB (3.0, 2.0). Podłączając urządzenie USB, wybierz właściwy port.

Połącz wyjście TOUCH OUT kablem USB z portem USB komputera. Podłącz komputer kablem VGA lub HDMI. Wybierz właściwy sposób podłączenia dla podłączanego urządzenia.

**Uwaga:** Po zainstalowaniu sterownika pozwoli to sterować dotykowo zewnętrznym komputerem. (Dotyczy tylko sygnału PC, HDMI) Domyślnie sygnał wyprowadzany przez złącze TOUCH OUT 2 ma pierwszeństwo przed sygnałem TOUCH OUT 1. Kolejność złączy można skonfigurować w menu Lock.

### **Podstawy obsługi**

#### *Włączanie i wyłączanie wyświetlacza CTOUCH*

- 1. Podłącz kabel zasilający do ściennego gniazdka elektrycznego.
- 2. Naciśnij włącznik na wyświetlaczu CTOUCH.
- 3. Wyświetlacz CTOUCH znajduje się teraz w stanie gotowości. Odczekaj chwilę, aż zaświeci wskaźnik zasilania, po czym naciśnij przycisk (6). Wyświetlacz włączy się.

**Uwaga:** Pamiętaj, aby odczekać kilka sekund przed naciśnięciem (6), inaczej wyświetlacz może nie działać prawidłowo.)

- 4. Gdy zechcesz przełączyć wyświetlacz CTOUCH w tryb gotowości, ponownie naciśnij przycisk (6).
- 5. Aby całkowicie odciąć zasilanie, użyj przełącznika zasilania na tylnej obudowie wyświetlacza CTOUCH.

**Uwaga:** Jeżeli wyświetlacz CTOUCH przez określony czas nie wykryje sygnału wizyjnego, samoczynnie przełączy się w tryb gotowości.

### *Pierwsza instalacja*

Podłącz wyświetlacz do zasilania i włącz go. Na ekranie pojawi się przedstawione niżej menu instalacyjne.

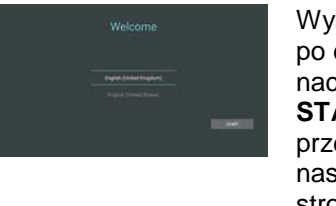

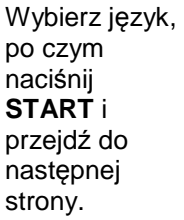

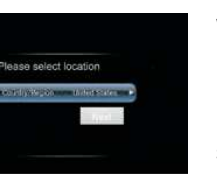

**Wybierz**  lokalizację i przejdź do następnej strony.

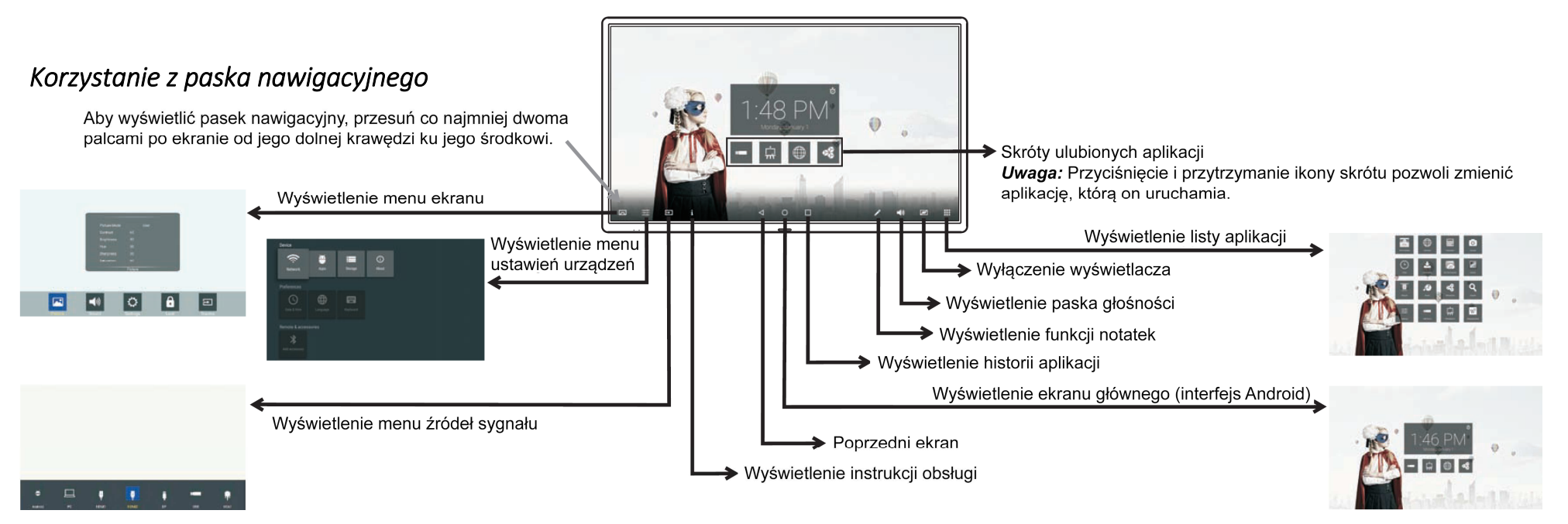

### **Menu ekranowe**

### *Ustawienia obrazu (Picture)*

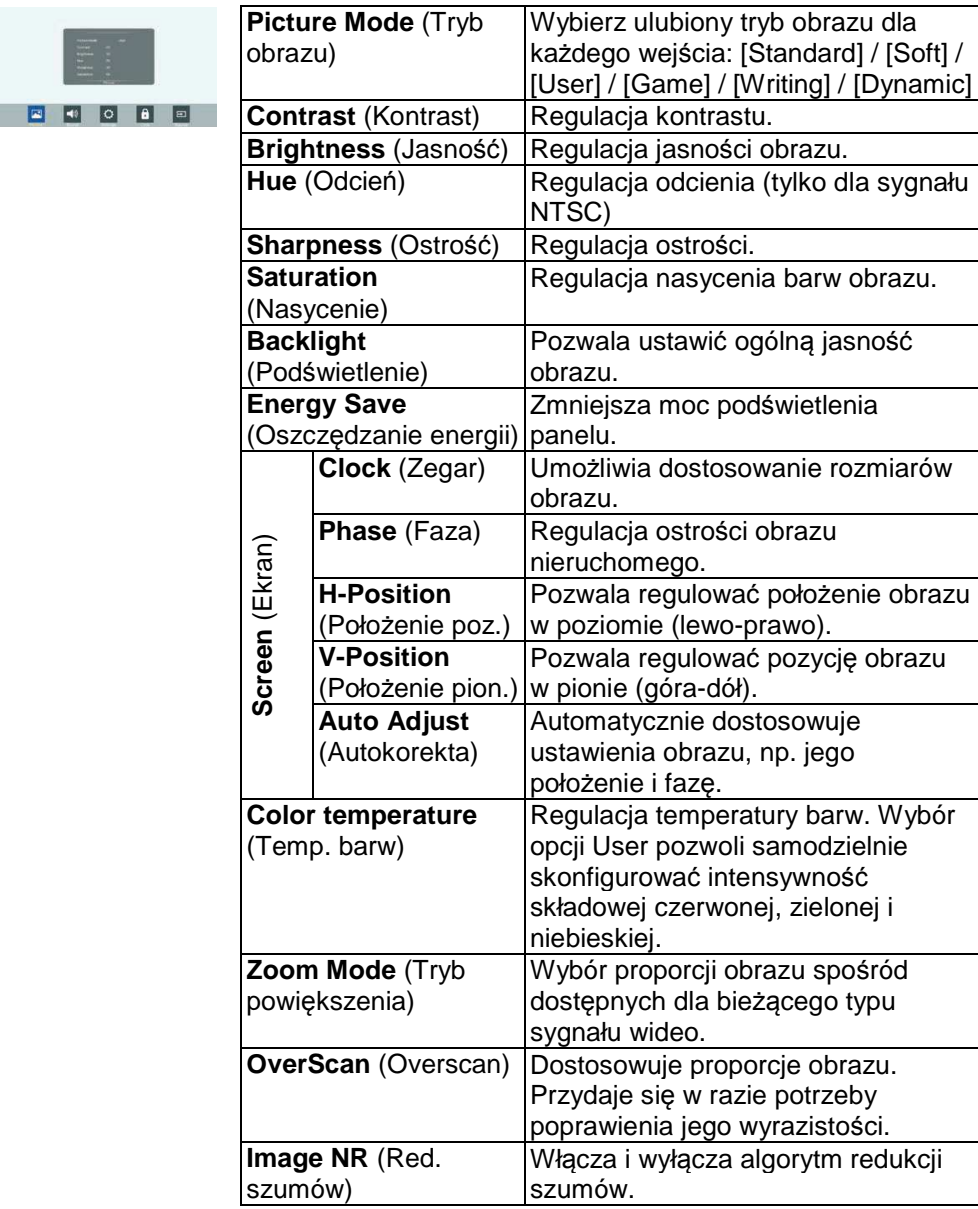

### *Ustawienia dźwięku (Sound)*

 $\frac{1}{2}$ 

日日

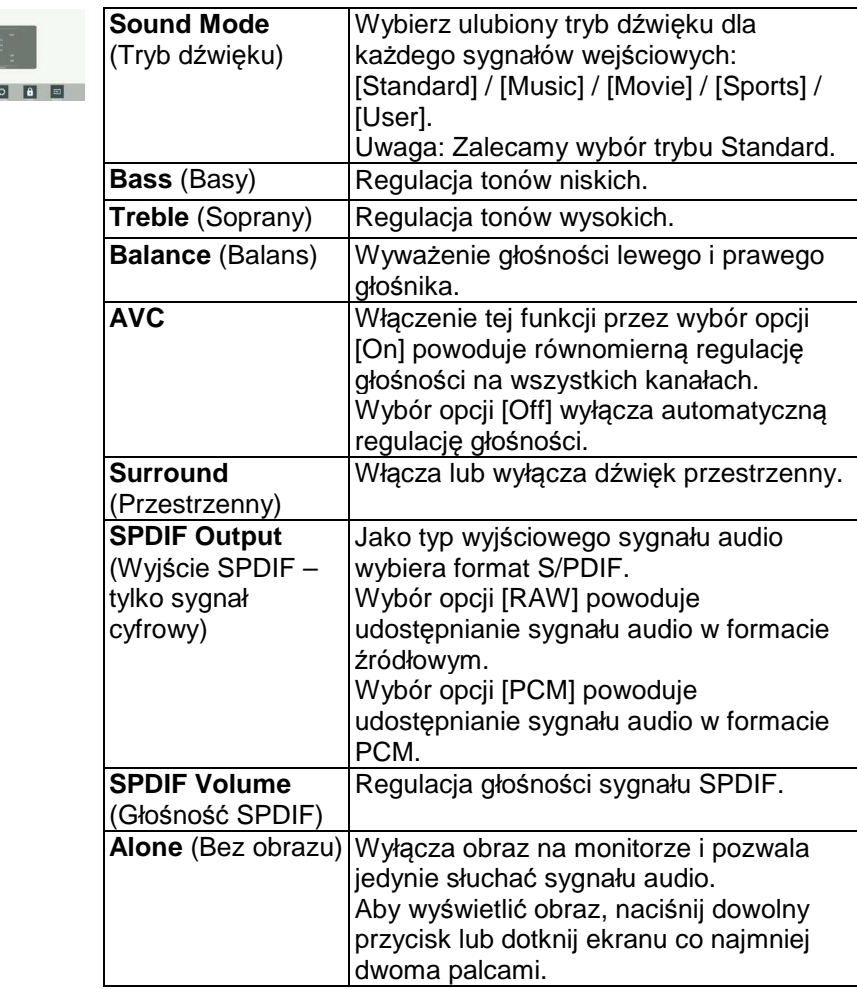

### *Ustawienia ogólne (Setting)*

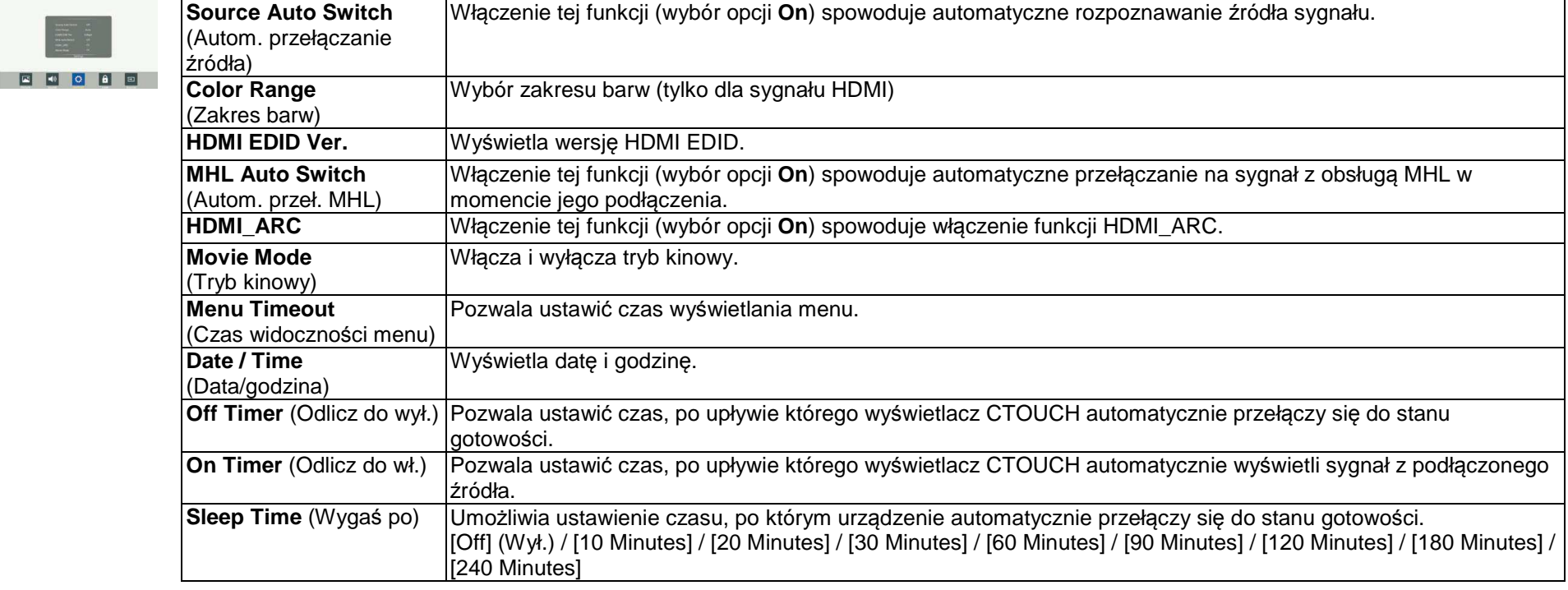

### *Ustawienia zabezpieczeń (Lock)*

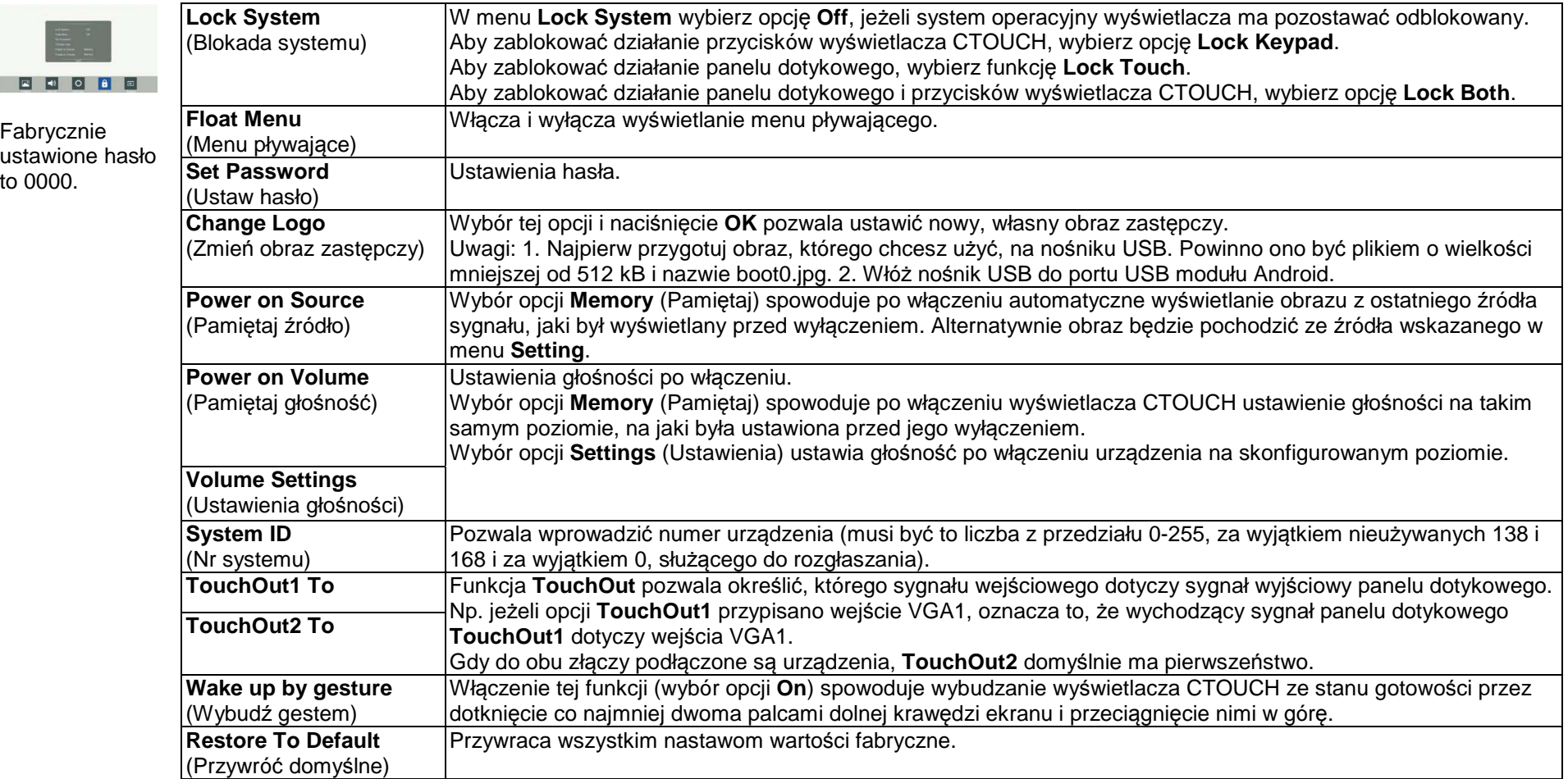

### **Ustawienia systemu**

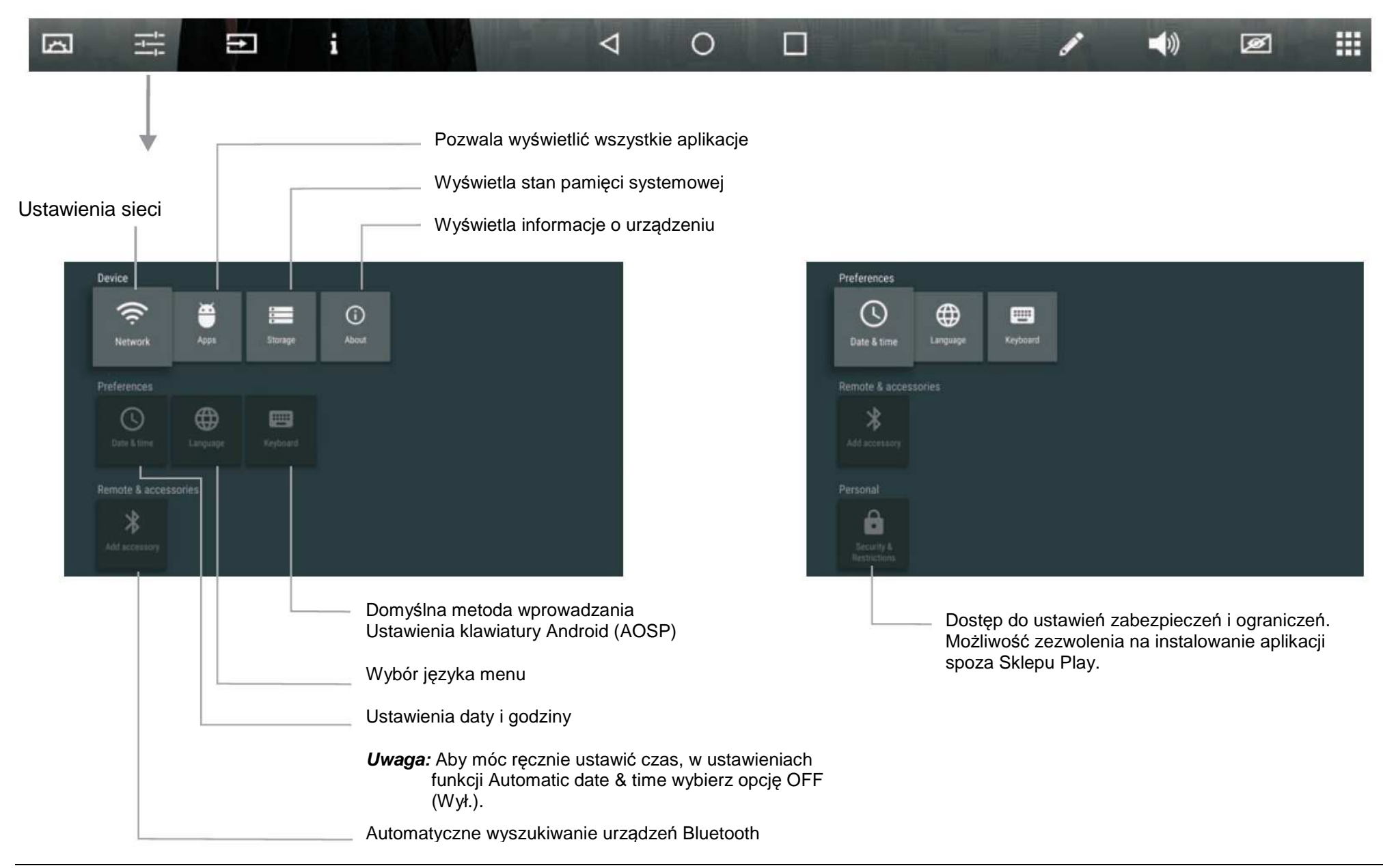

### **Ustawienia sieci**

![](_page_19_Picture_1.jpeg)

### *Ustawienia sieci przewodowej (wewnętrzny ruter)*

### Metoda 1: kreator (Easy Set Wizard) Wprowadź domyślną nazwę

![](_page_20_Picture_2.jpeg)

### *Ustawienia sieci przewodowej (wewnętrzny ruter)*

#### Metoda 2: tryb zaawansowany

![](_page_21_Figure_2.jpeg)

### *Ustawienia sieci bezprzewodowej (wewnętrzny ruter)*

![](_page_22_Figure_1.jpeg)

### *Ustawienia sieci bezprzewodowej (wewnętrzny ruter)*

![](_page_23_Figure_1.jpeg)

![](_page_23_Figure_2.jpeg)

*Ustawienia sieci bezprzewodowej (wbudowana karta WiFi)* 

![](_page_24_Picture_1.jpeg)

### **Korzystanie z odtwarzacza multimedialnego USB**

Do wyświetlacza interaktywnego CTOUCH można podłączyć nośnik pamięci USB i użyć wyświetlacza do przeglądania zapisanych na nim zdjęć i filmów oraz odsłuchiwania znajdujących się na nim nagrań audio (np. muzyki) w obsługiwanych formatach za pomocą głośnika wyświetlacza CTOUCH.

Aby użyć służącej do tego funkcji odtwarzacza multimedialnego USB, naciśnij przycisk USB. Zamiast tego możesz też użyć przycisku Home, aby wyświetlić ekran główny, a następnie wybrać ikonę USB Drive.

#### **Uwagi:**

- Nie wolno wyjmować pamięci USB z gniazda ani wyłączać wyświetlacza CTOUCH w trakcie korzystania z zawartości nośnika USB.
- Przed podłączeniem nośnika USB do wyświetlacza zaleca się wykonanie kopii zapasowej znajdujących się na nośniku danych.
- Wygląd menu USB zależy od okoliczności.
- W razie potrzeby odłączenia nośnika USB opuść najpierw tryb USB. Wskazówki na temat korzystania z nośnika USB można znaleźć w załączonej do niego instrukcji.
- Nazwy plików powinny zawierać wyłącznie litery alfabetu łacińskiego. Użycie w nich innych znaków uniemożliwi ich prawidłowe wyświetlanie.
- Niektóre typy urządzeń USB mogą nie być kompatybilne z wyświetlaczem CTOUCH.

### *Wprowadzenie do interfejsu multimedialnego USB*

![](_page_25_Figure_11.jpeg)

**CTOUCH Laser Air Plus ●** *Instrukcja obsługi* ● str. 25

### *Wyświetlanie zdjęć*

Przeglądarka zdjęć umożliwia przeglądanie zdjęć w kilku różnych formatach (JPG, BMP lub PNG). Zdjęcia można powiększać, obracać itp.

![](_page_26_Picture_2.jpeg)

powtarza pojedynczy utwór, **powtarza wszystkie utwory w** w w w w w w w w w w w w w w w w m zakończeniu ostatniego odtwarza ponownie pierwszy),

 odtwarza utwory w wybranym folderze tylko raz, bez powtarzania (po zakończeniu ostatniego kończy odtwarzanie).

### *Odtwarzanie muzyki*

Odtwarzacz multimedialny USB odtwarza również obsługiwane pliki audio (w formacie MP3 lub AAC).

![](_page_26_Picture_7.jpeg)

### *Odtwarzanie filmów*

Odtwarzacz multimedialny USB odtwarza również pliki wideo w formatach: AVI, MPG, MPEG, DAT, MP4, TS, RM/RMVB i MKV/MOV.

![](_page_27_Picture_2.jpeg)

### **Diagnozowanie i rozwiązywanie problemów technicznych**

Odpowiedzi na wszelkie pytania i wątpliwości pozostałe pomimo zapoznania się z niniejszą instrukcją obsługi chętnie udzielą pracownicy autoryzowanych punktów serwisowych. Dane kontaktowe i pełny tekst gwarancji można znaleźć pod adresem **www.ctouch.eu/warranty**.

Przed skontaktowaniem się z serwisem prosimy o sprawdzenie symptomów usterki i wypróbowanie poniższych rozwiązań.

### *Audio i wideo*

![](_page_28_Picture_439.jpeg)

### *Pilot*

![](_page_28_Picture_440.jpeg)

### *Ogólne*

![](_page_28_Picture_441.jpeg)

**Uwaga:** Jeżeli powyższe wskazówki nie pomogą w rozwiązaniu usterki, wyłącz urządzenie i włącz je ponownie.

**Ostrze***ż***enie:** W żadnym wypadku nie wolno próbować samodzielnie naprawiaćuszkodzonego wyświetlacza CTOUCH

### **Dane techniczne**

![](_page_29_Picture_165.jpeg)

**Uwagi:** 

1. Konstrukcja i dane techniczne mogą ulec zmianie bez uprzedzenia.

2. Masy i wymiary podano w przybliżeniu.

3. Dane techniczne i wygląd zewnętrzny mogą ulec zmianie w wyniku prac nad doskonaleniem urządzenia.

\* Ze względu na różne parametry trybu gotowości, zużycie energii w tym trybie może w niektórych modelach przekraczać 3W.